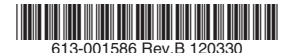

最初にお読みください

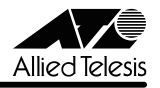

# *AT-TQ2403EX***リリースノート**

この度は、AT-TQ2403EX をお買いあげいただき、誠にありがとうございます。 このリリースノートは、マニュアルに記載されていない内容や、ご使用の前にご理解いただき たい注意点など、お客様に最新の情報をお知らせするものです。 最初にこのリリースノートをよくお読みになり、本製品を正しくご使用ください。

# 1 ファームウェアバージョン 3.4.0

# 2 本バージョンで追加された項目

ファームウェアバージョン 3.3.0 から 3.4.0 へのバージョンアップにおいて、以下の項目が 追加されました。

2.1 「ステータス」/「WDS」画面を追加しました。これにより、WDS 接続の接続状態、接 続相手のアクセスポイントの RSSI 信号強度(Received Signal Strength Indication) を表示することができるようになりました。

# 「リファレンスマニュアル」/「ステータス」/「WDS」

2.2 「セキュリティー」画面、「詳細設定」/「VWN」画面の「IEEE802.1x」「WPA パーソナ ル」「WPA エンタープライズ」に次のキー更新間隔を設定する機能を追加しました。 (1)ブロードキャストキー更新間隔(WPA のみ)、(2)キー更新間隔(IEEE802.1x の み)、(3)フレーム送受信数によるキー更新

「リファレンスマニュアル」/「セキュリティー」

「リファレンスマニュアル」/「詳細設定」/「VWN」

3 本バージョンで仕様変更された項目

ファームウェアバージョン 3.3.0 から 3.4.0 へのバージョンアップにおいて、以下の項目が 仕様変更されました。

3.1 「保守管理」/「設定」画面の「バックアップ」で保存される設定ファイルの config version を変更しました。

## 「リファレンスマニュアル」/「保守管理」/「設定」

## 4 本バージョンで修正された項目

ファームウェアバージョン 3.3.0 から 3.4.0 へのバージョンアップにおいて、以下の項目が 修正されました。

4.1 無線クライアントのローミングを知らせる L2 アップデートフレームのブロードキャス トを受信すると、その処理過程でメモリーリークが発生していましたが、これを修正し ました。

- 4.2 VWN 機能を有効にすると、クラスター機能が動作しないことがありましたが、これを 修正しました。
- 4.3 次の条件で WDS を構成すると、本製品を再起動したとき、WDS 接続ができなくなるこ とがありましたが、これを修正しました。
	- ・暗号化方式に WPA を使用
	- ・3 台以上の本製品で WDS を構成
	- ・1 台の本製品が他の 2 台以上の本製品に「WDS STA」として接続
- 4.4 VWN 機能が有効な状態で、MAC フィルタリングに 1024 件の無線クライアントを登録 し、クラスター機能を有効にすると、無線クライアントのリストが約 900 件までしか同 期しませんでしたが、これを修正しました。
- 4.5 「セキュリティー」画面の「モード」が「IEEE802.1x」または「WPA エンタープライ ズ」のとき、内蔵 RADIUS を使用するように設定すると、「クラスター」/「セッショ ン」画面の「ユーザー」に「1」と表示されていましたが、正しいユーザー名を表示する ように修正しました。

#### 5 本バージョンでの制限事項

ファームウェアバージョン 3.4.0 には、以下の制限事項があります。

#### 5.1 NAP(Network Access Protection)

NAP (Network Access Protection) 環境で無線クライアントから本製品に接続していると き、ネットワーク障害や本製品の電源断などによる無線クライアントの切断が起った場合、障 害の復旧後に再度同じログイン名で接続を試みると RADIUS サーバー(Windows Server 2008)の認証に失敗します。Windows Server 2008 にドメイン名を含めた UserID を設定す るとこの現象は発生しません。

#### 5.2 イーサネット設定

## 「リファレンスマニュアル」/「詳細設定」/「イーサネット設定」

「イーサネット設定」画面の「無線 LAN からの本体宛アクセスの禁止」を「有効」にしても、 無線クライアントからの SNMP SET が可能です。「SNMP」画面の「SNMP リクエストの送 信元を制限」を有効にし、不特定の無線クライアントからの SET を回避してください。

#### 5.3 無線

#### 「リファレンスマニュアル」/「詳細設定」/「無線」

「バースト時の速度制限」に「速度制限」で設定した値以下の値を設定できてしまいます。

#### 5.4 VWN

#### 「リファレンスマニュアル」/「詳細設定」/「VWN」

○ 「WPA エンタープライズ」と「ダイナミック VLAN」を併用している場合、無線クライ アントに VLAN 間のローミングが発生すると無線クライアントとの接続が切断されま す。無線クライアントが再接続するために無線クライアントは、アクセスポイントに自 動的に接続する設定にしてください。

- IEEE 802.1X、WPA エンタープライズのブロードキャストキーとセッションキーの更新 が同一のタイミングで実行されます。
- (1) VWN のどれかを有効にして「VLAN ID」を設定した後、(2) その VWN の 「VLAN ID」を別のものに変えてから、(3)他の VWN に(1)で設定していた「VLAN ID」を設定しようとすると「VLAN ID」が空欄となり設定できません。その場合は、設 定できない VWN の「有効」のチェックをいったん外して「適用」ボタンをクリックし、 再度チェックを入れてから設定してください。

#### 5.5 クラスター

#### 「リファレンスマニュアル」/「クラスター」/「アクセスポイント」

本製品を新たにクラスターに追加する場合は、クラスターを開始していない状態でネットワー クに接続してから「アクセスポイント」画面の「クラスターの開始」ボタンをクリックしてく ださい。クラスターが開始された状態で、ネットワークに接続すると設定の共有が行われない ことがあります。

#### 5.6 セキュリティー

#### 「リファレンスマニュアル」/「セキュリティー」

- 「セキュリティー」画面や、「VWN」画面の各 VWN のセキュリティーの「IEEE802.1x」 「WPA エンタープライズ」において、RADIUS キー(プライマリー)を空欄に設定する と RADIUS サーバーへの問い合わせに「secret」を使用しますが、セカンダリーの RADIUS キーを空欄にすると「secret」が使用されません。
- 「セキュリティー」画面の「WPA パーソナル」または「WPA エンタープライズ」で WPA バージョンを「WPA2」「WPA」のいずれかまたは両方、暗号スイートを 「CCMP(AES)」に設定すると、無線クライアントが本製品に接続してから 1 時間ほど で、その無線クライアントとの接続が切断されることがあります。無線クライアントが 再接続するように、無線クライアントはアクセスポイントに自動的に接続する設定にし てください。
- 「セキュリティー」の「モード」を「WPA パーソナル」から「スタティック WEP」に 変更し「適用」ボタンをクリックしてもその設定内容が動作に反映されません。「適用」 ボタンのクリックにより画面が再表示された後、もう一度「適用」ボタンをクリックす るか、本製品を再起動することにより設定が動作に反映されます。
- 「セキュリティー」画面の「IEEE802.1x」の「キー更新間隔」の設定が適用されません。 適用するには、本製品を再起動してください。

### 5.7 WDS

#### 「リファレンスマニュアル」/「ステータス」/「WDS」

Internet Explorer Version 8 の「最新の情報に更新」ボタンで「ステータス」/「WDS」画面 を再読み込みすると、5 秒ごとの自動更新が行われなくなります。その場合は、Web 設定画面 の「ステータス」/「WDS」メニューをクリックしてください。

# 5.8 イベント

# 「リファレンスマニュアル」/「ステータス」/「イベント」

DFS によるチャンネル変更の際に、誤ったチャンネル番号がはいったフレームを送信すること があります。また、「イベント」ページに誤ったチャンネル変更通知のログが表示されます。

#### 5.9 送信/受信

#### 「リファレンスマニュアル」/「ステータス」/「送信 / 受信」

「送信 / 受信」画面で表示されるスループットの値が正しくありません。

#### 5.10 QoS

#### 「リファレンスマニュアル」/「オプション設定」/「QoS」

cwMin (最小コンテンションウィンドウ値)と cwMax (最大コンテンションウィンドウ値) に同じ値を入力することができます。値を変更する場合、cwMin < cwMax となるように入力 してください。

# 5.11 SNMP

# 「リファレンスマニュアル」/「オプション設定」/「SNMP」

ブロードキャストやマルチキャストのパケットの送受信で ifInNUCastPkts、 ifOutNUcastPkts ではなく ifInUcastPkts、ifOutUcastPkts がカウントアップします。

# 5.12 設定のリストアとバックアップ

「リファレンスマニュアル」/「保守管理」/「設定」 「リファレンスマニュアル」/「保守管理」/「アップグレード」

- バックアップ、リストア、アップグレードにおいて、設定ファイルやファームウェア ファイルのフルパス名が 254 文字までしか入力することができません。
- バックアップした設定ファイルをテキストエディターなどで編集した後、本製品にリス トアしないでください。

# 5.13 ファームウェアのアップグレード

#### 「リファレンスマニュアル」/「保守管理」/「アップグレード」

- ルーター経由でファームウェア更新を行うと、動作状況を把握できなくなる場合があり ますが、約 4 分後にはファームウェアが更新され正常に起動します。設定を続ける場合 は、再度本製品の Web 設定画面に接続してください。
- ファームウェアファイルの転送中に、UTP ケーブル抜けなどにより転送が不完全な状態 となった場合は、本製品を再起動した後、再度アップグレードを実行してください。再 起動を行わないと、アップグレード中にメモリー不足となり、リブートしてしまうこと があります。

#### 5.14 Web 設定画面

○ 「無線」画面の「ステータス」ラジオボタンを「オン」→「オフ」→「オン」のように変 えると、初期状態ではグレイアウトしていた「ブロードキャスト/マルチキャスト速度 制限」の「速度制限」と「バースト時の速度制限」の入力フィールドが入力可能な状態 に変わります。

#### 「リファレンスマニュアル」/「詳細設定」/「無線」

○ 「イベント」画面の「ログのリレー」チェックボックスを有効にした後で無効にすると、 入力可能だった「リレーホスト」と「リレーポート」フィールドがグレイアウトします。 これらのフィールドに値を入力するときは、「ログのリレー」チェックボックスを有効に した状態で行ってください。

# 「リファレンスマニュアル」/「ステータス」/「イベント」

○ VWN のセキュリティーが「WPA エンタープライズ」の場合、「WPA バージョン」の 「WPA」のみが有効となっているときに「WPA」のチェックを外すことによって自動的 に「WPA2」が有効になると、「事前認証を有効にする」がグレイアウトして設定できな くなります。その場合は「WPA」「WPA2」の両方を有効にし、「事前認証を有効にす る」の設定を変更してから「WPA バージョン」を設定してください。

# 「リファレンスマニュアル」/「詳細設定」/「VWN」

○ 「VWN」画面の各 VWN のセキュリティー「WPA エンタープライズ」で「事前認証を 有効にする」を無効にすることができません。

## 「リファレンスマニュアル」/「詳細設定」/「VWN」

# 6 マニュアルについて

最新のリファレンスマニュアル(613-001582 Rev.B)、ユーザーマニュアル(613-001576 Rev.A)は弊社ホームページに掲載されています。本リリースノートは、上記のマニュアルに 対応した内容になっていますので、お手持ちのマニュアルが上記のものでない場合は、弊社 ホームページで最新の情報をご覧ください。

**http://www.allied-telesis.co.jp/**

アライドテレシス株式会社